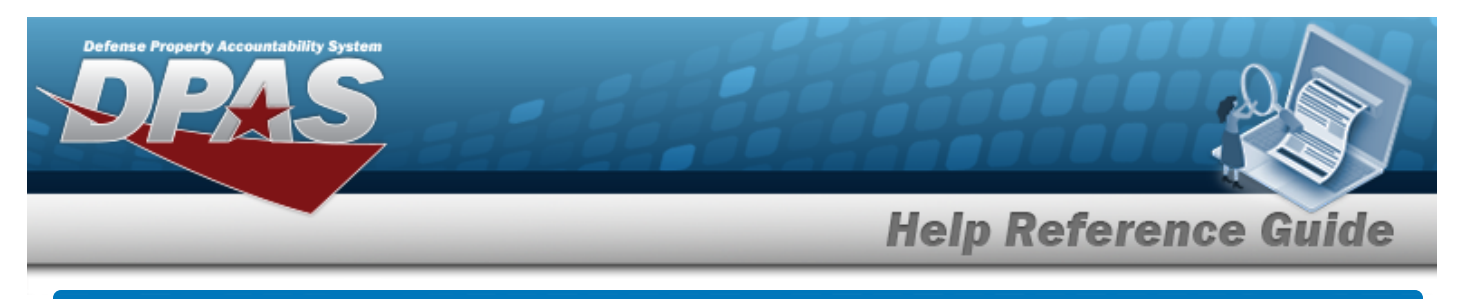

## **Contract History Inquiry**

#### **Overview**

The Materiel Management/Inventory Control Point module Contract History Inquiry page displays all the contracts available.

### **Navigation**

History Inquiries > Contract > Contract History page

#### **Procedures**

#### **Search for a Contract History**

*One or more of the Search Criteria fields can be entered to isolate the results. By default, all*

*results are displayed. Selecting at any point of this procedure returns all fields to the default "All" setting.*

1. In the Search Criteria box, narrow the results by entering one or more of the following optional fields.

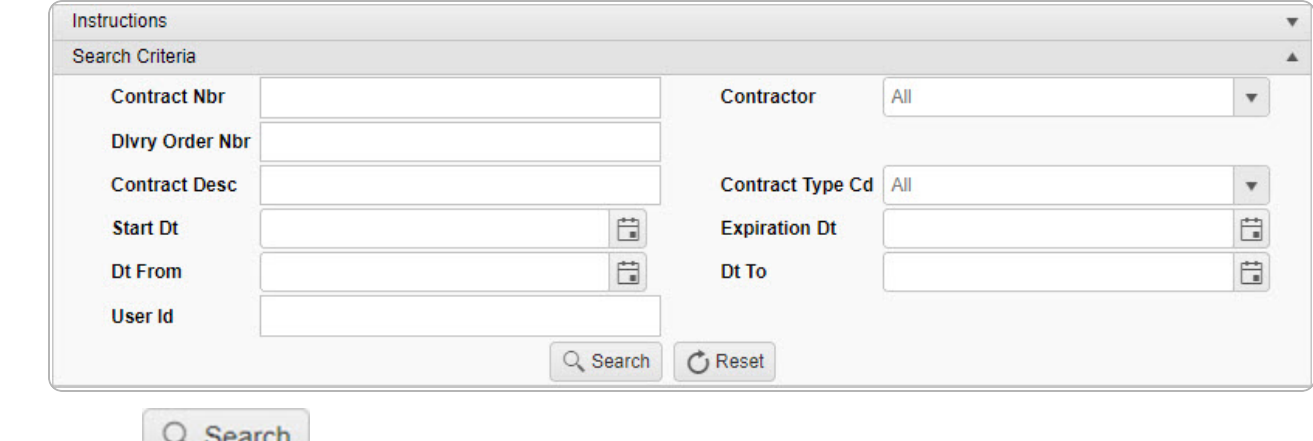

2. Select to view the results in the Contract History Inquiry Grid.

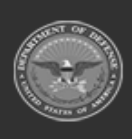

se Property Accountability Syste

# **Help Reference Guide**

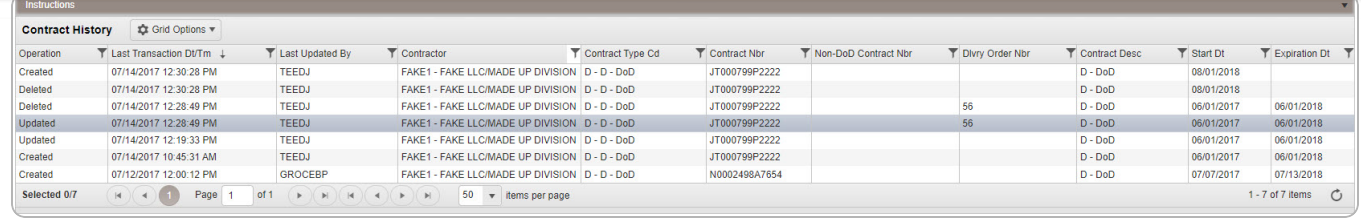

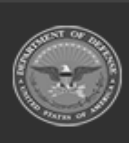

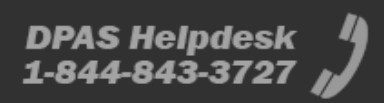